# Университет ИТМО

## Факультет программной инженерии и компьютерной техники Кафедра вычислительной техники

## Лабораторная работа № 3 по дисциплине "Схемотехника ЭВМ"

Вариант: 2

Выполнил: Айтуганов Д. А. Чебыкин И. Б. Группа: P3301 Проверяющий: Баевских А. Н.

# Содержание

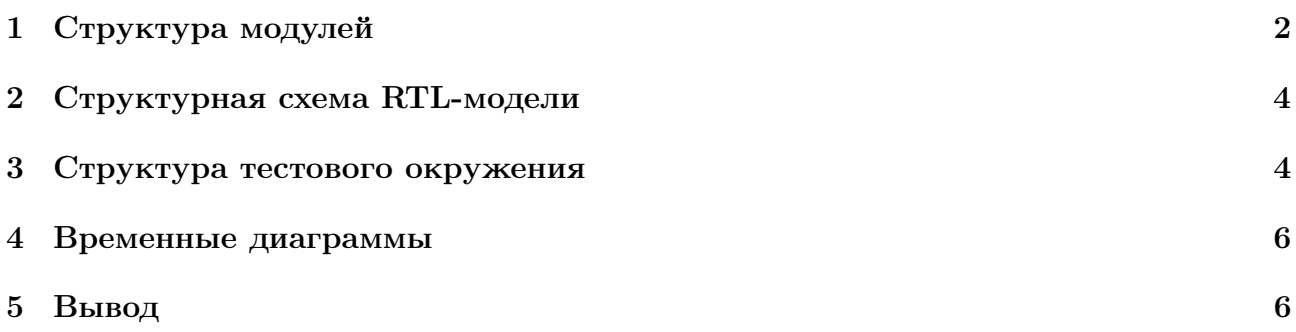

Контроллер должен реализовывать следующие функции:

- Поддерживать обмен данными с датчиком освещенности посредством интерфейса **SPI**
- При значении переключателя  $SW[0] = 0$  показывать факт наличия света в аудитории с помощью светодиодов: LED[15:0] = 0xFFFF - свет выключен, LED[15:0] 0x0000 – свет включен. Таким образом, все светодиоды должны загораться, когда свет в аудитории выключается, и выключаться - когда свет в аудитории есть.
- При значении переключателя  $SW[0] = 1$  показывать на светодиодах текущее значение освещенности, считанное с датчика

#### <span id="page-2-0"></span>Структура модулей  $\mathbf{1}$

```
module ioctrl_wb #(parameter BASE_ADDR = 32'h00000800) (
    // system signals
    input clk_i,
    input rst_i,
    // wb signals
              [31:0] dat_i,
    input
    output reg [31:0] dat_o,
    input [31:0] adr_i,
              we_i,input
              [3:0] sel_i,
   input
   input
             cyc_i,<br>stb_i,
    input
   output reg ack_o,
   // spi signals
  input sdo_i,
   output sck_o,
   output cs_o
\lambda:
localparam IDLE = 0;
10calparam ACK = 1;
wire read_flag;
// Request to read from slave
wire read = cyc_i & stb_i & !we_i;
// Request to write to slave
wire write = cyc_i & stb_i & we_i;
reg state_r;
wire[7:0] data_r;spi_read spi (
  . clk(clk_i),.stdout(sdo_i),reset(rst_i),.data(data_r),.cs (cs_0),
  .set(sck_0),
  .read_flag(read_flag)
):
always@(posedge clk_i, posedge rst_i)
    if (rst_i) begin
        state_r \leq 0;end else begin
        ack_0 \leftarrow 1'b0;
```

```
case ( state_r )
         IDLE :
              begin
                   --<br>if(read && read_flag) begin
                       dat_0 \leq (adr_i == BASE_ADDR)? data_r: 0;state_r \leq ACK;
                   end
              end
         ACK :
              begin
                  ack_0 \leq 1'b1;
                   \frac{1}{\sqrt{5}} state_r <= IDLE;
              end
    endcase
end
```

```
endmodule
```
Листинг 1: src/hdl/ioctrl\_wb.v

```
'timescale 1ns / 1ps
' define START 4
' define END 12
module spi_read (
  clk ,
  sdo ,
 reset ,
  data ,
  cs ,
  sck ,
  read_flag
   );
  input clk ;
  input sdo; //for PmodALS
  input reset ;
  output data ;
  output cs; //for PmodALS
  output sck; //for PmodALS
  output read_flag ;
  reg read_flag = 0;
  reg [7:0] data = 0;
  reg [3:0] counter = 15;
  reg [5:0] divider = 0;
  assign sck = divider [5];\overline{\text{assign cs = counter}} = 15? 1: 0;
  always @ (posedge clk)
    divider = divider + 1;
  always @ (posedge sck) begin
    if (! cs )
      counter = counter + 1:
    if(reset) begin
      data = 0;read_f1ag = 1;end else begin
       if (counter == 'START)
         read_flag = 0;
       if (counter == 'END)
        read_flag = 1;
      if (! read_flag) begin
        data = data \langle \cdot \rangle i;
        data[0] = sd0;end
      if(cs)counter = 0;
    end
```
end;

endmodule

### Листинг 2: src/hdl/spi\_read.v

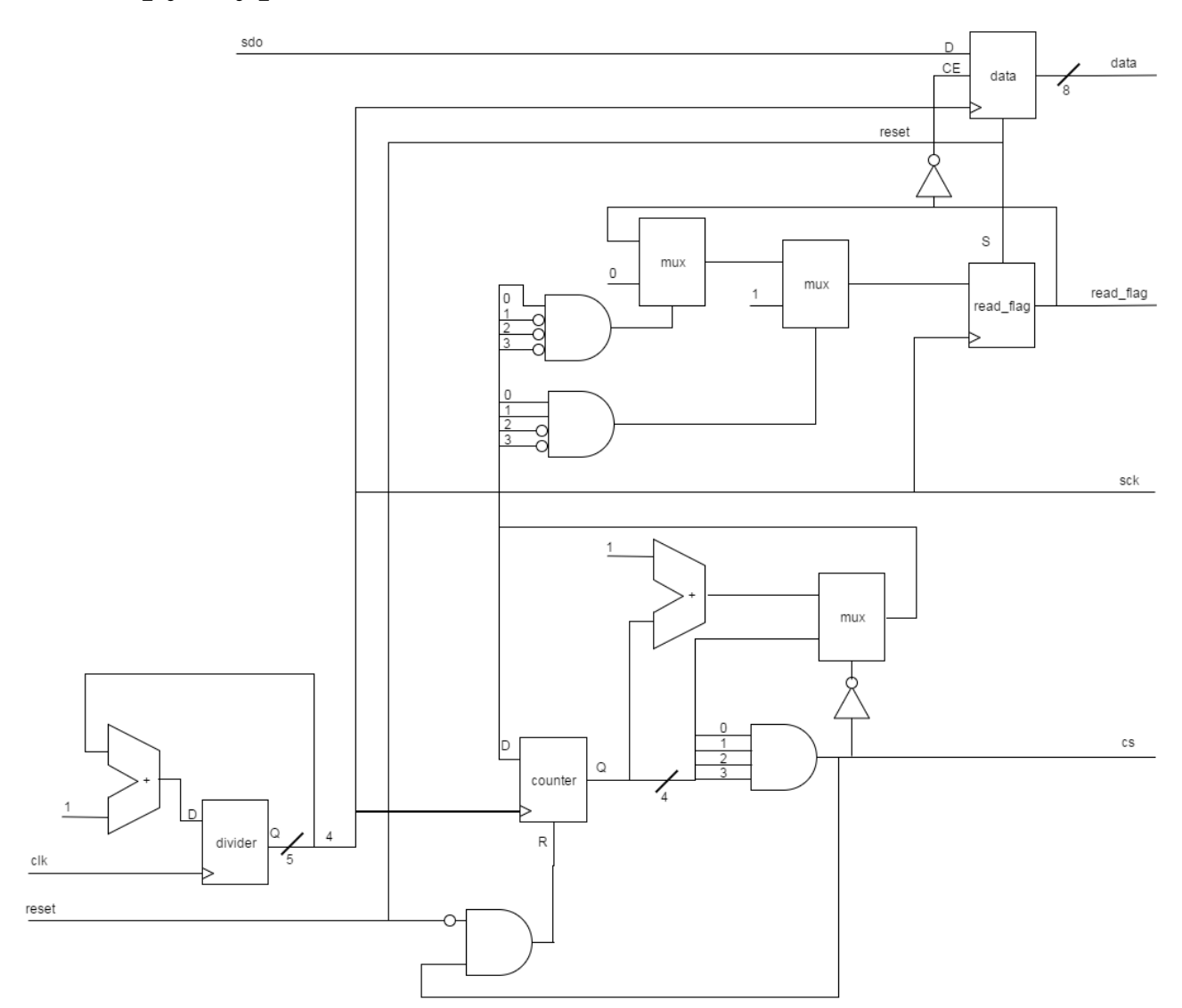

### <span id="page-4-0"></span>Структурная схема RTL-модели  $\overline{2}$

### <span id="page-4-1"></span>3 Структура тестового окружения

'timescale 1ns / 1ps

module testbench;

 $//$  Inputs reg mips\_clk; reg mips\_rst;<br>reg mips\_rst;<br>reg [15:0] sw;  $//$ Outputs wire  $[15:0]$  led; // SPI ports

```
reg sdo ;
    wire sck;
    wire cs;
    // SPI Test
    reg [15:0] test_input = 16 ' b0001111011100000 ;
    reg [3:0] spi_i = 15;
     // Instantiate the Unit Under Test ( UUT )
     mips_system uut (
          .<br>clk(mips_clk),
          . rst ( mips_rst ) ,
          . sw ( sw ) ,
          . led (led),
       . sdo_i ( sdo ) ,
       . sck_0(sck),
        .cs_0(cs));
     initial begin
           mips\_rst = 1;// Wait 100 ns for global reset to finish
           # 100;
          mips\_rst = 0;end // initial begin
     initial begin
          mips_c1k = 0;\texttt{sdo} = 0;sw = 7;forever
                #0.1 mips_clk = !mips_clk;
     end
  integer i ;
     initial begin
           for (i = 0; i < 1000000; i=i+1)@( posedge mips_clk );
           $stop () ;
     end
     initial begin
           $display (" Trace register $t0 ");
           @( negedge mips_rst );
           forever begin
                @( posedge mips_clk );
                $display ("%d ns: $t0 ( REG8 ) = %x", $time , uut . pipeline_inst . idecode_inst .
    regfile_inst . rf [8]) ;
               \deltadisplay ("%d ns: \deltat1 (REG9) = %x", \deltatime, uut.pipeline_inst.idecode_inst.
    regfile_inst . rf [9]) ;
           end
     end
   always @ (negedge sck) begin
    if (!cs \&\& spi_i > 0) begin
      sdo = test_input [ spi_i ];
      \text{sni}_i = \text{sni}_i - 1;end else
      spi_i = 15;end
endmodule
```
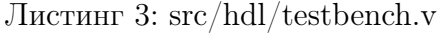

# <span id="page-6-0"></span>4 Временные диаграммы

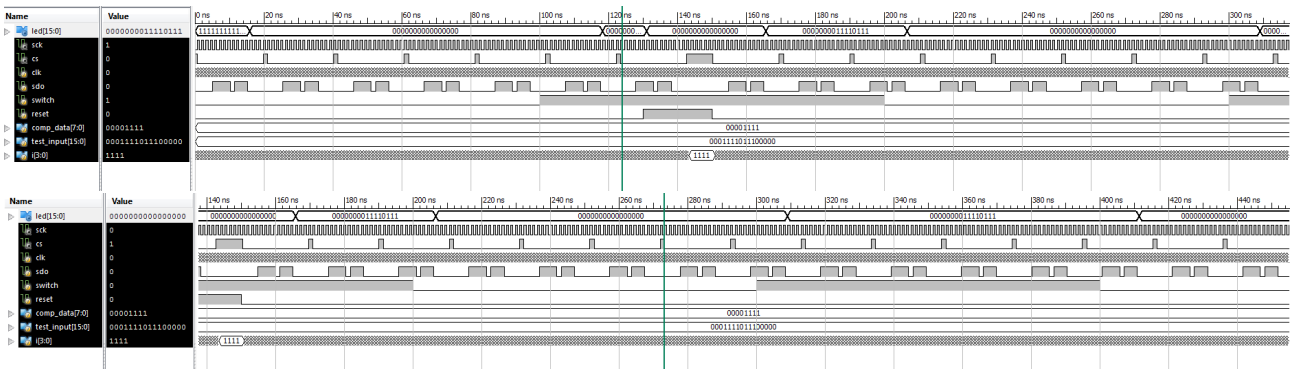

# <span id="page-6-1"></span>5 Вывод

В ходе данной лабораторной работы мы ознакомились с принципами работы последовательных интерфейсов ввода/вывода на примере SPI, а также мы изучили основы работы с цифровыми датчиками и научились разрабатывать аппаратные контроллеры периферийных устройств.